## **Artikelübersicht**

**@ ARTIKELVERWALTUNG** 

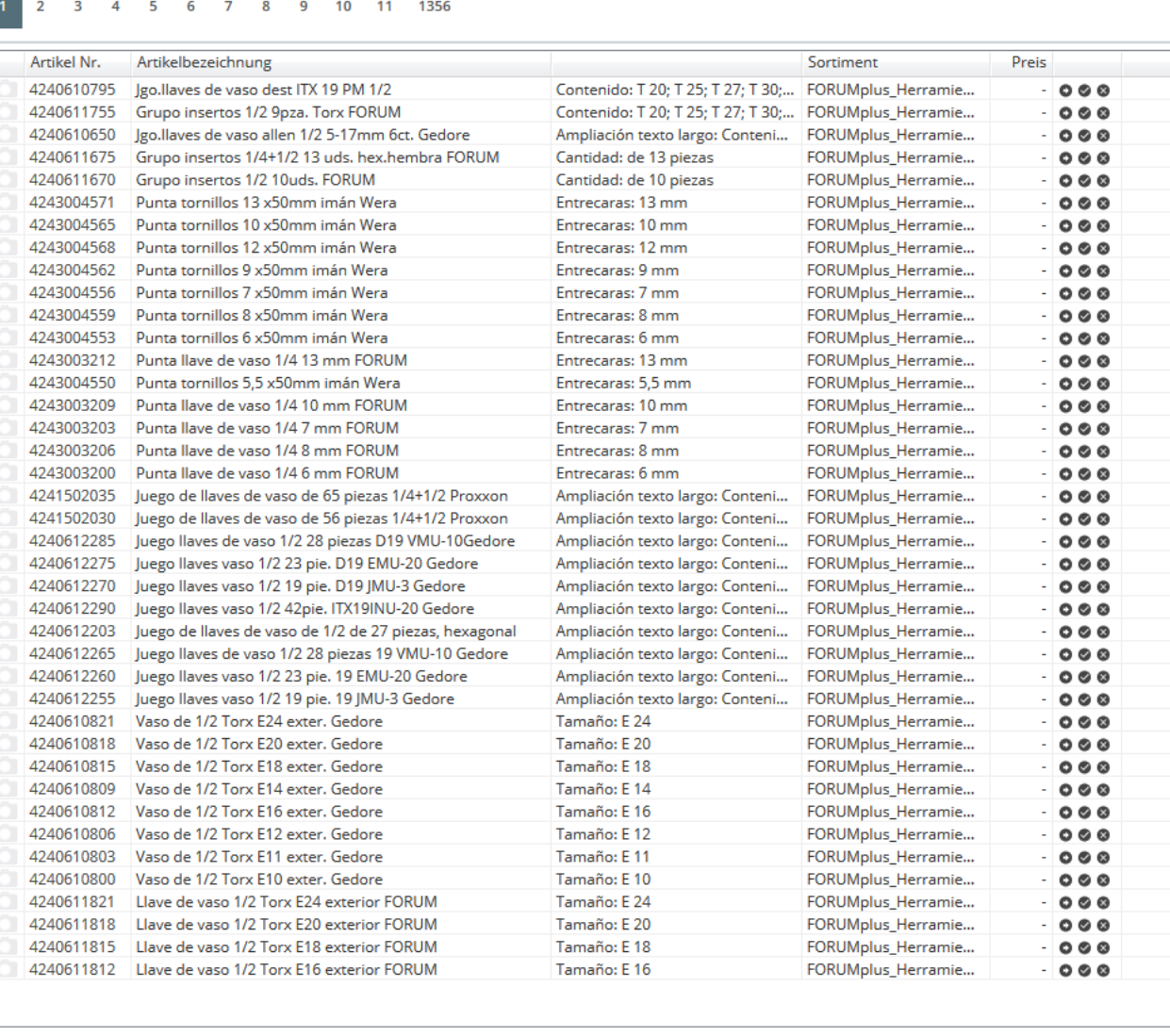

NEUEN DATENSATZ HINZUFÜGEN

Die Artikelübersicht listet alle im Shop vorhandenen Artikel auf. Im Drop-Down-Menü oben können Sie die Artikel noch nach [Sortimenten](https://doku.osgtrade.de/doku.php?id=sortiment) filtern oder einen Artikel direkt suchen.

Hier können Sie Artikel direkt deaktivieren, sodass diese nicht mehr im Shopfrontend auftauchen, bearbeiten oder auch löchen. Sie können auch durch Klick auf Neuen Datensatz hinzufügen weitere Artikel anlegen.

**DURCHSUCHEN** 

ALLE SORTIMENTE (54239)